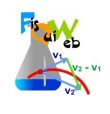

## **EXPERIENCIA 1**

Accede al laboratorio virtual:

## **https://fisquiweb.es/Laboratorio/AccesoZV.htm**

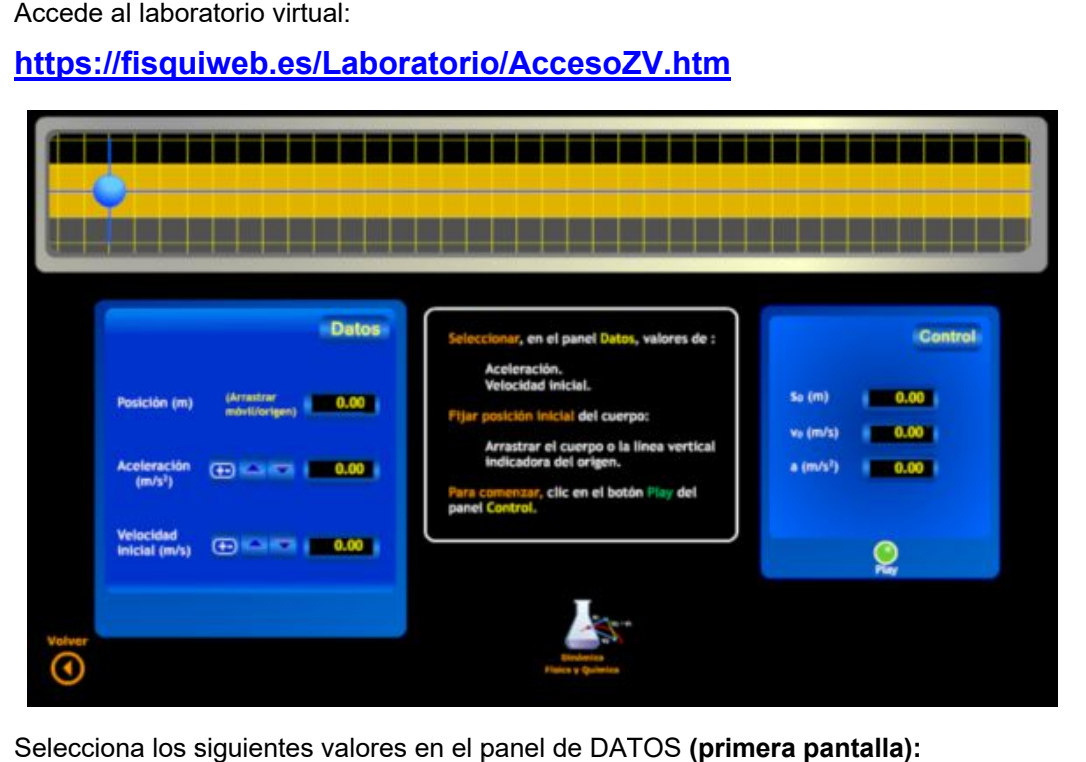

• Selecciona los siguientes valores en el panel de DATOS (primera pantalla):

**s0=0** (móvil coincidiendo con el origen)

**v = 20 m/s 20** 

**a= 0**

- **Inicia la experiencia** (botón Play). Toma datos de velocidad y distancia al origen y tiempo para los primeros 5 s.
- Haz un esquema de las posiciones del punto respecto del origen en los primeros 5 s.

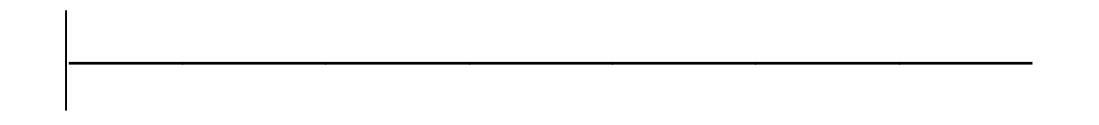

**• Repite la experiencia anterior para valores de**  $v = 10$  **m/s y**  $v = 40$  **m/s. Anota datos de s y t para** los primeros 5 s.

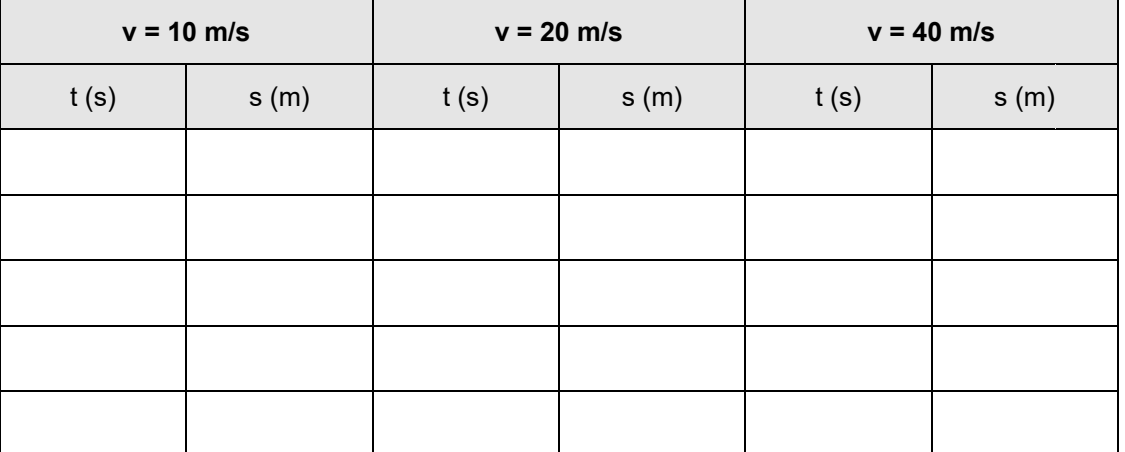

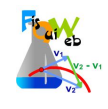

Representa las tres experiencias. *Rotula* el valor de la velocidad para cada una de las rectas.

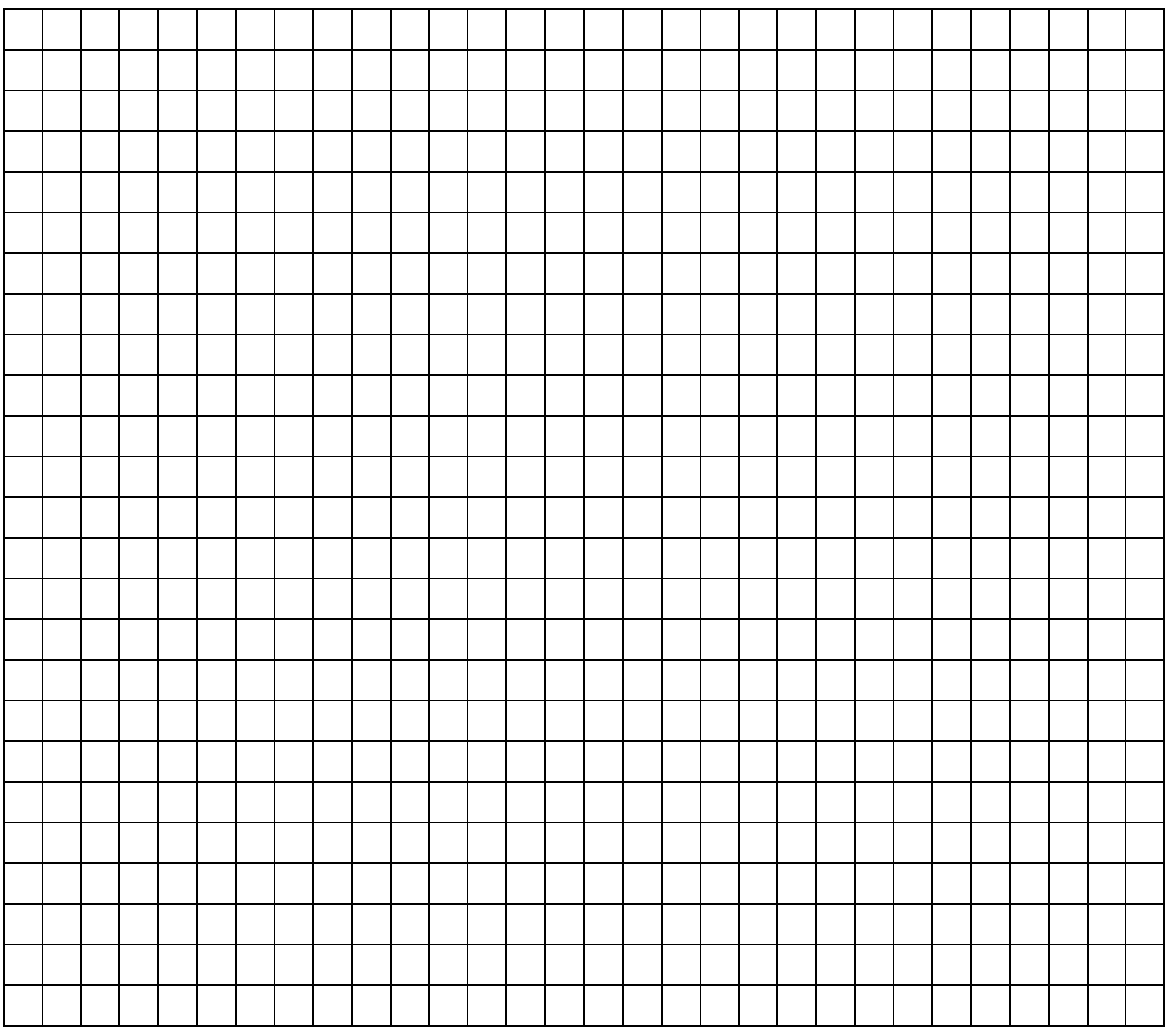

¿Qué conclusiones extraes de la gráfica?

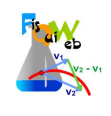

## **EXPERIENCIA 2**

Selecciona los siguientes valores en el panel de DATOS **(primera pantalla):**

**s0=- 1000 m** (mover la línea que marca el origen)

**v0 = 25 m/s**

**a= 0**

- *Inicia la experiencia* (botón Play).
- El punto comienza a moverse. Observaren el panel Valores los datos de distancia al origen a medida que transcurre el tiempo*.*

*¿Por qué aparecen datos positivos y negativos ¿Cómo los interpretas?:*

*Plantea la ecuación correspondiente a este movimiento:*

 *Determina, usando la ecuación, ¿en qué instante el que el móvil se encuentra a 60 m del origen?*